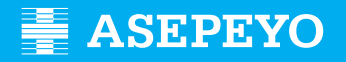

**Kontingentzia arruntengatiko ordainketa zuzenaren prestazioaren eskaera Asepeyo Aholkularitzak atalean**

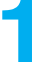

Eskaera bidali<br>Sartu Asepeyo Bulego Birtualean: **https://oficinavirtual.asepeyo.es/loginportal** 

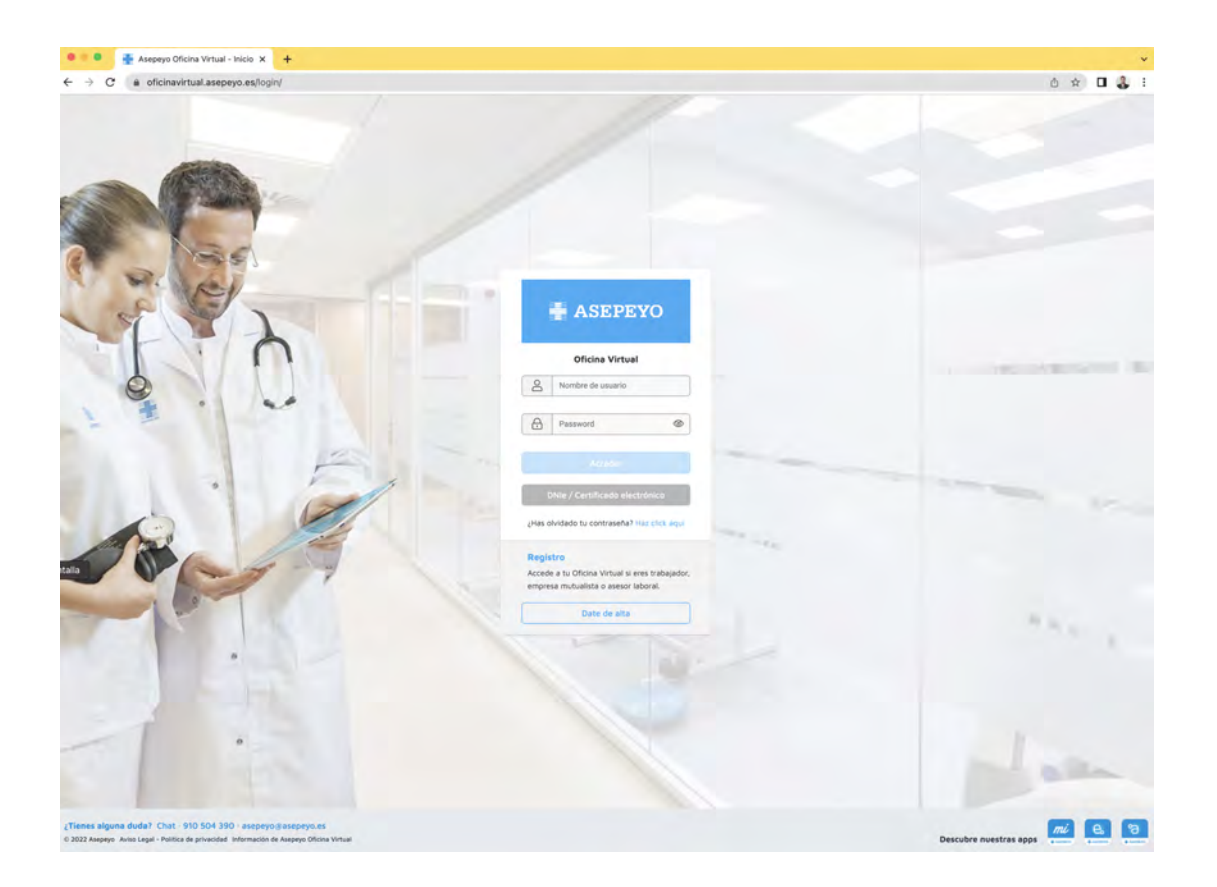

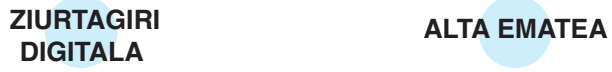

**Ziurtagiri digitala** baduzu, zuzenean sartu ahalko zara.

Ez bazara aurretik erregistratu, alta eman.

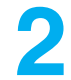

Barruan zaudenean, sakatu **Egiteko izapideak**, idazmahai nagusitik edo alboko **2** menutik:

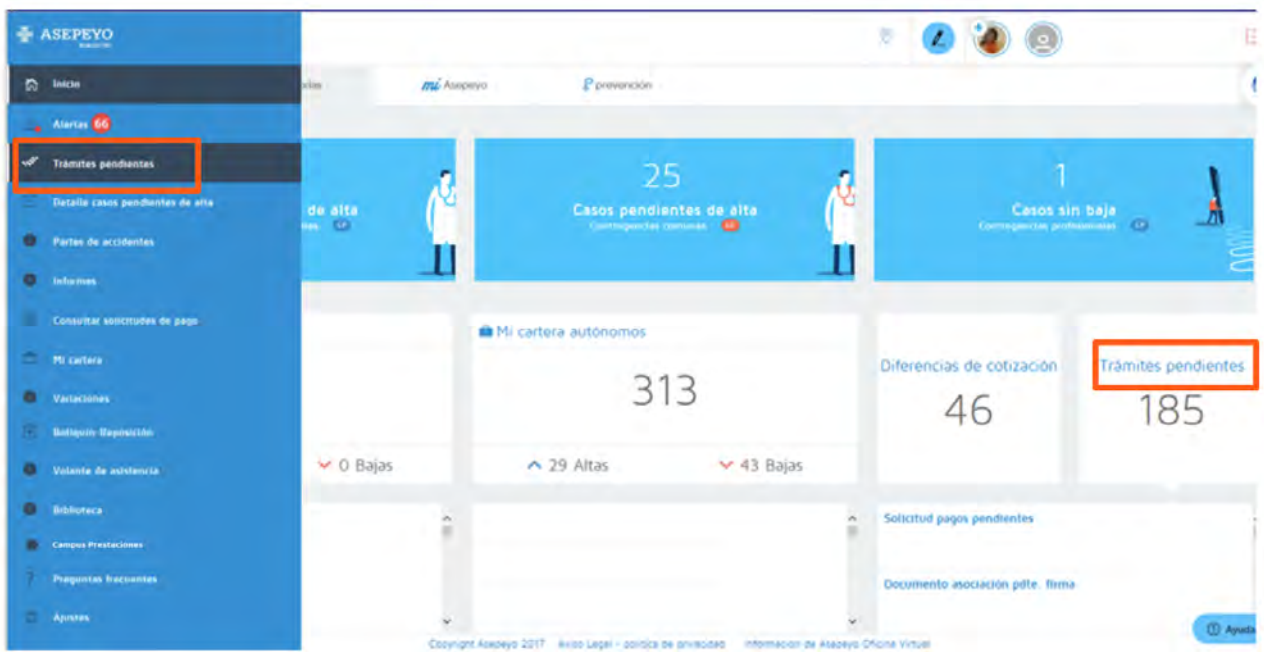

**3**

## Aukeratu **ABZ-KA prestazio ordainketaren eskaera**.

Aukeratu autonomoa; kudeatu ahal izango duzu ere etxeko andreen eta norberaren konturako nekazaritza araubideko ordainketa eskaera. Aholkulariaren bezeroen ABZ-KA prestazioaren ordainketa ezabatu ahal izango da Ezabatu botoian.

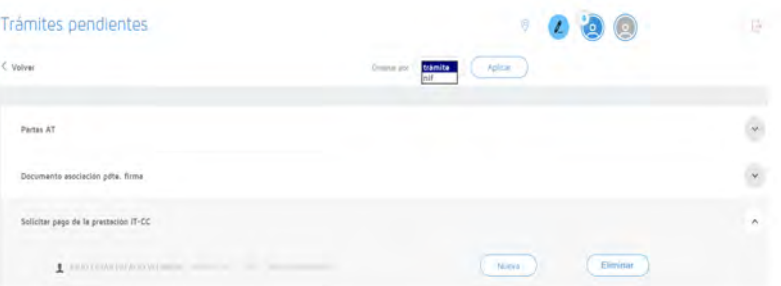

Ezabatu aukeratzerakoan pantaila bat zabalduko da "Uko egitearen oharrak" azaltzeko. Oharrak sartu eta Ados sakatu ondoren, ordainketa zuzenaren eskaera egiteko izapideetatik desagertuko da.

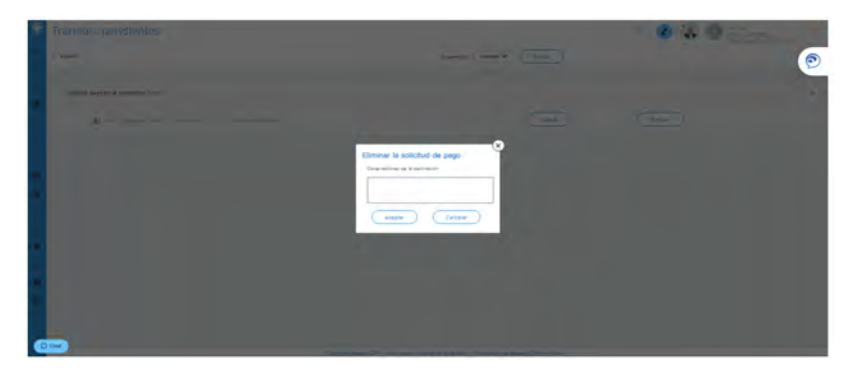

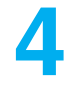

"Berria" pantailan sartu ondoren, osatu eta gorde beharreko eremu batzuk agertuko dira:

- Prestazio ekonomikoa eskatzearen arrazoia: langileen araubide bereziko langileak
- Prestazioaren ordainketa jaso nahi duzun aldizkakotasuna
- Ordainketa jasoko duzun kontuaren IBAN (aldatu dezakezu nahi izanez gero)
- Aplikatzea nahi duzun borondatezko PFEZ atxikipena

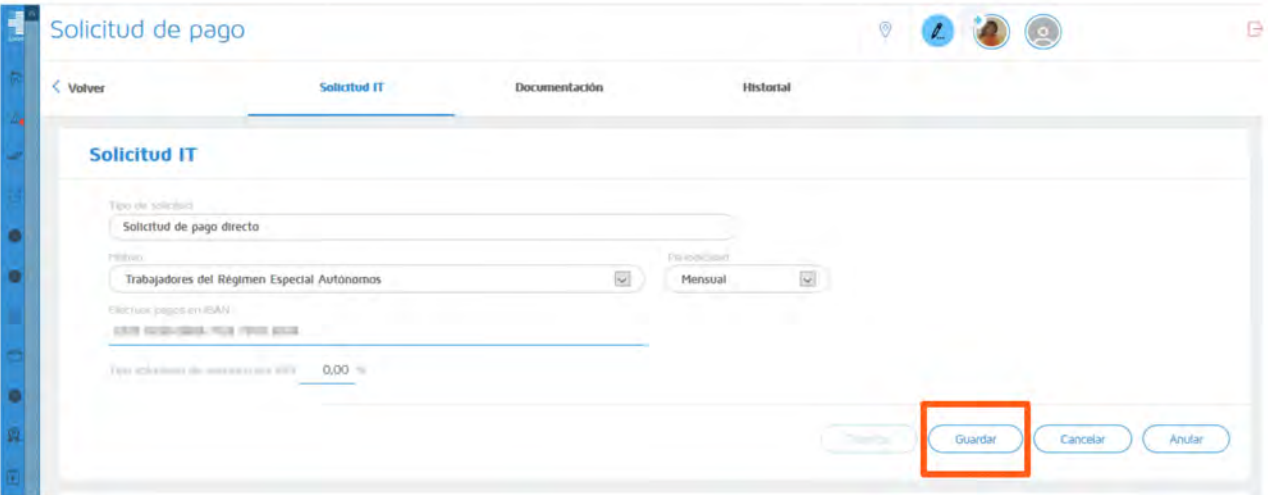

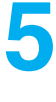

**Aurreko datuak gorde**, sistemak erantsi beharreko derrigorrezko eta aukerako dokumentazioa erakusgai jarriko du (dokumentuz dokumentu edo sorta moduan).

Ordainketa eskaera, PFEZ eredua eta jarduera egoeraren aitorpena dokumentuak eskuragarri daude deskargatzeko eta ondoren osatzeko eta/edo sinatzeko.

Autonomoak bai prestazioaren ordainketa eskaera eta bai PFEZren 145 eredua sinatu beharko ditu.

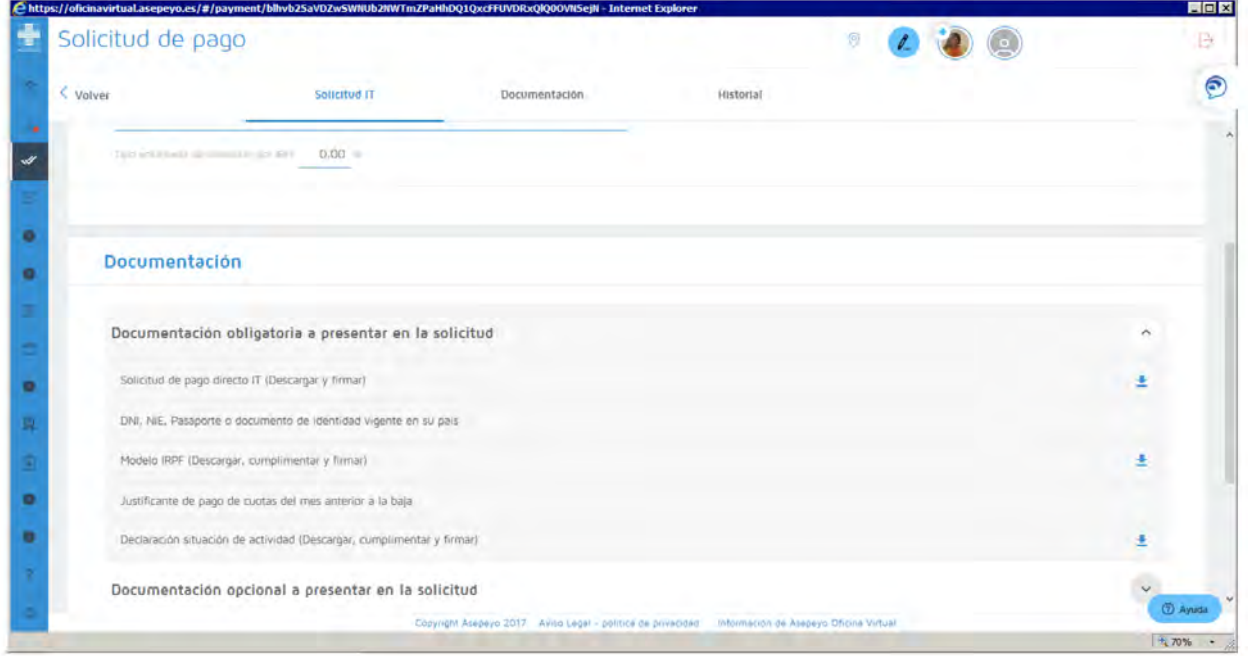

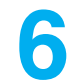

**Izapidetu** eskaera gorde ondoren; ez baduzu eskatutako dokumentazio guztia sartu, sistemak ez dizu eskaera izapidetzen utziko.

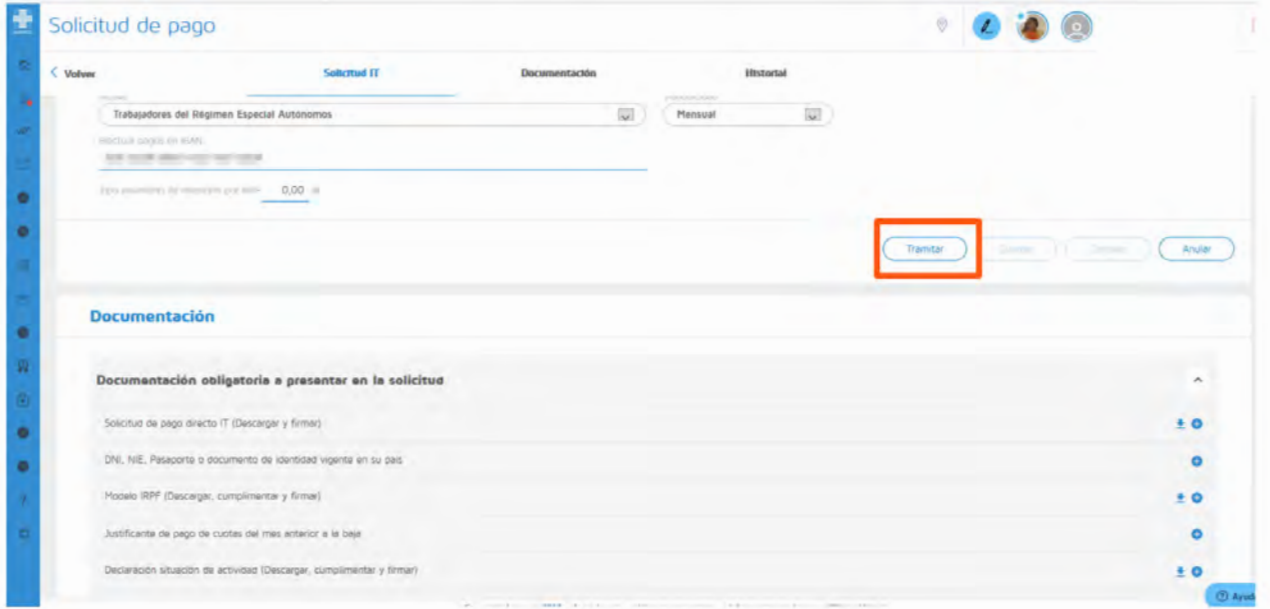

## **Nola jakin dezaket zein den nire eskaeraren egoera?**

Nire eskaeraren egoera zein den egiaztatu dezakezu, kasuaren "Ordainketa eskaeraren" barruko **Historiala** erlaitzean.

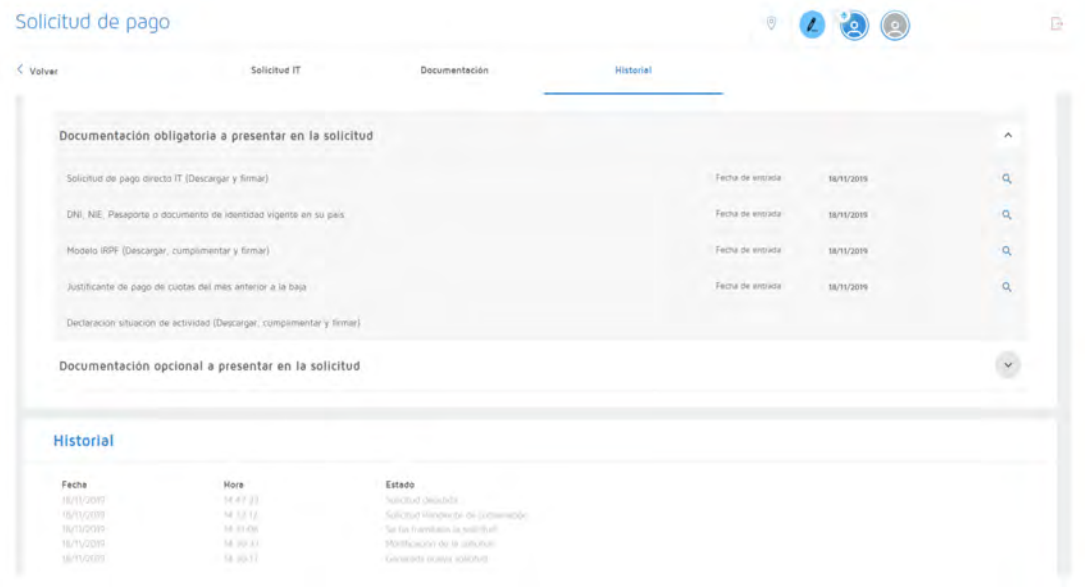

Horrez gain, alboko menuan egin dezakezu, **Ordainketa eskaerak kontsultatu** atalean. Bertan, denbora aldi bat aukeratu eta eskaera guztien egoera egiaztatu ahal izango duzu:

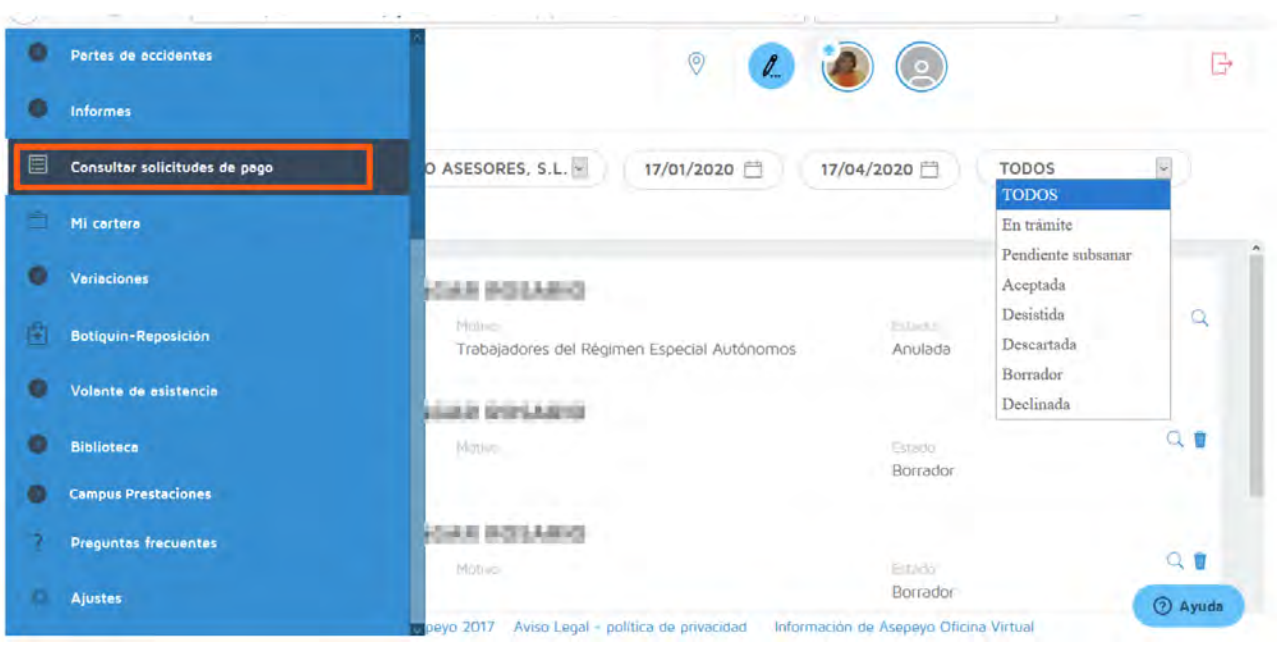

Ordainketa zuzenerako **Alerta** konfiguratuta baduzu, abisu bat jasoko duzu, eskaera onartzen, atzera botatzen edo zuzentzeko eskatzen denean.

Gogoratu Ordainketa zuzenaren eskaera alerta aktibatu behar duzula alboko menuan, jakinarazpenak alerta bidez jasotzeko.

## **Dokumentazioa falta edo okerra bada, hura zuzentzeko alerta bat sortuko da.**

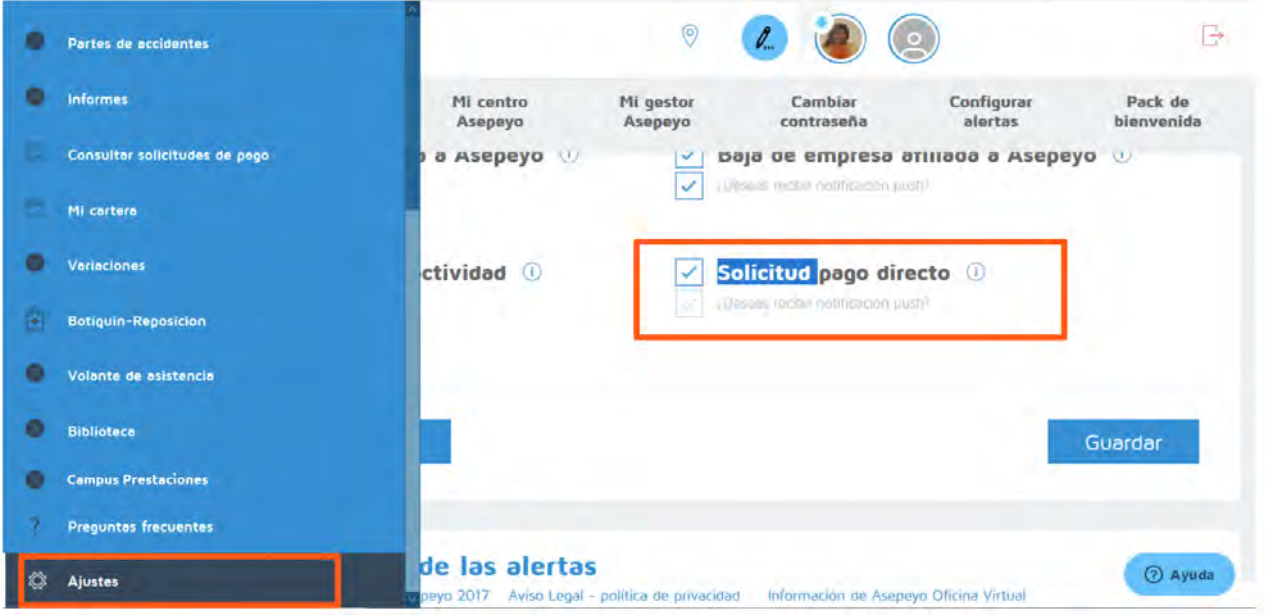